## **Čekající sázky**

Okno Čekající sázky je zobrazeno jen v případě, že máte sázky, které čekají na splnění podmínek. Když je okno srolováno, je v hlavičce zobrazeno, kolik sázek na splnění podmínek čeká.

> DZ Čekající sázky (2)  $\blacksquare$

> > Počet čekajících sázek

Otevřené okno zobrazuje všechny čekající sázky.

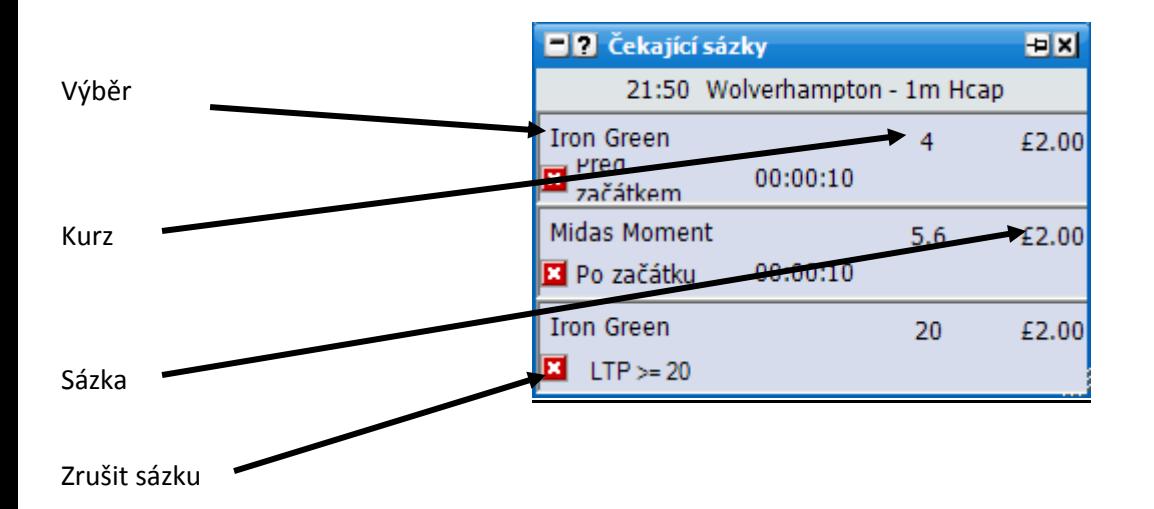

## **Volby v menu**

Kliknutí pravým tlačítkem vyvolá následující menu:

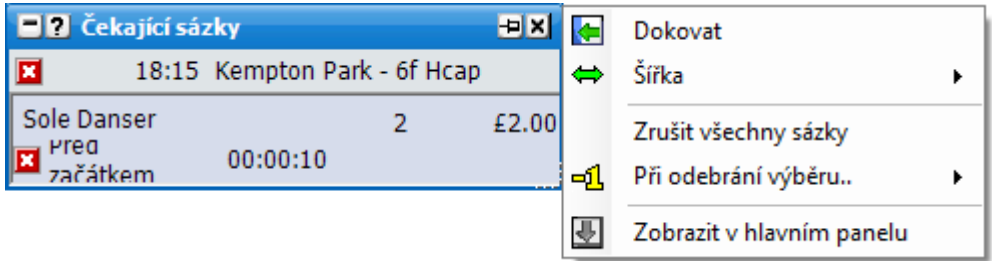

**Zrušit všechny sázky** – zruší všechny čekající sázky.

**Při odebrání výběru..** – nastaví chování čekajících sázek v případě, že je odebrán výběr z trhu. **Nedělat nic –** čekající sázky budou ponechány.

**Zrušit všechny sázky** – čekající sázky v trhu budou zrušeny.